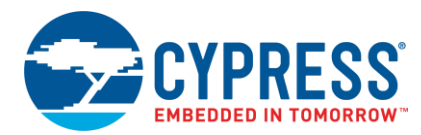

# ModusToolbox<sup>™</sup> 1.1 Release Notes

**Production Release** 

# <span id="page-0-0"></span>**Overview**

ModusToolbox™ software is a set of tools that enable you to integrate Cypress devices into your existing development methodology. This release is an update to ModusToolbox 1.0. It does not replace the existing version; it installs alongside it. The main pieces of this software include the PSoC 6 software development kit (SDK), Bluetooth SDK, the ModusToolbox IDE, and Cypress Programmer. ModusToolbox is also available through the Mbed ecosystem, supporting PSoC 6 plus Wi-Fi connectivity devices.

This document describes the features and known limitations for the ModusToolbox software included in this release.

# <span id="page-0-1"></span>**Contents**

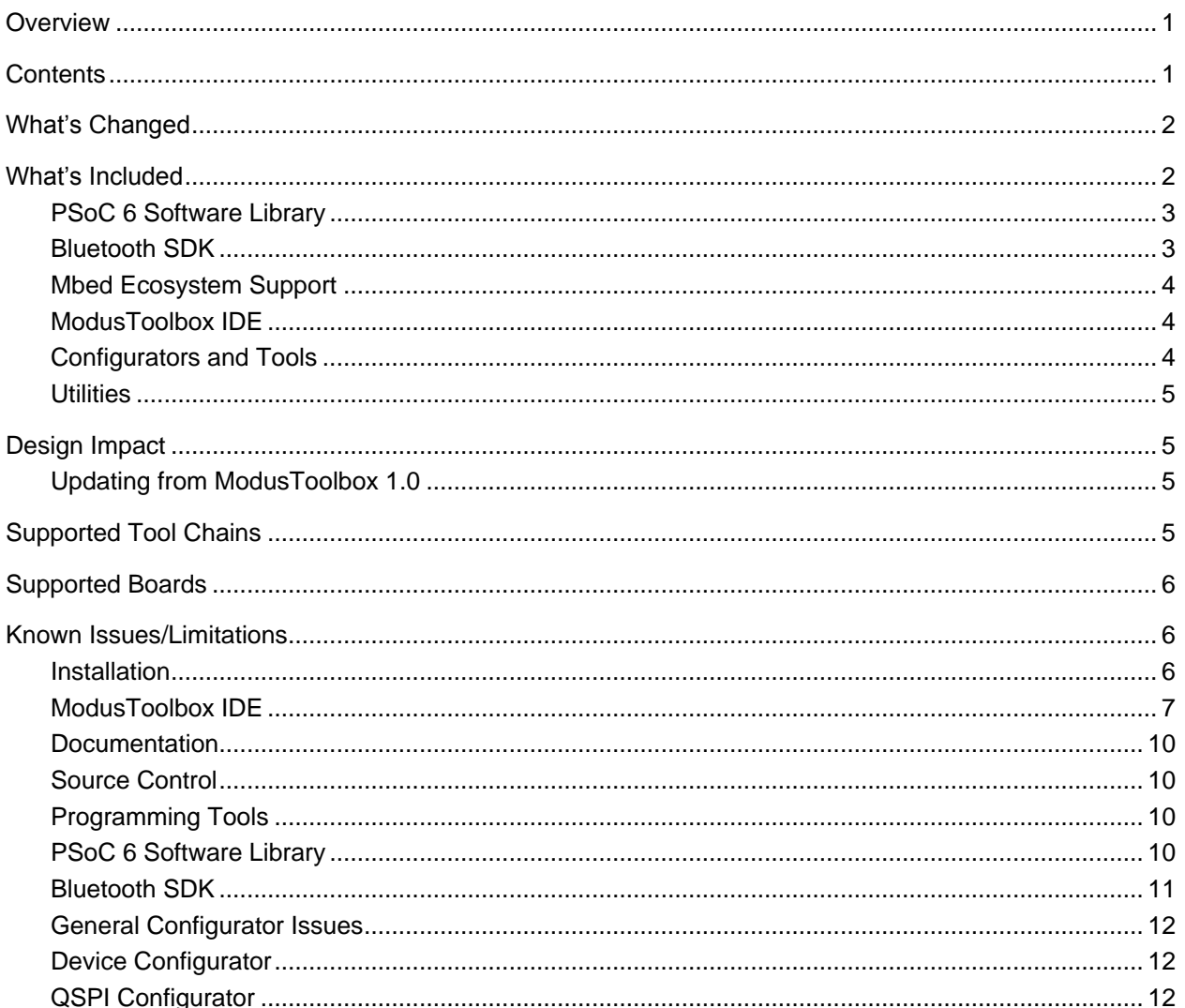

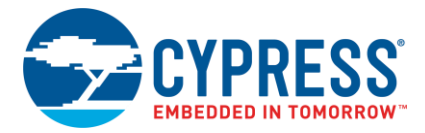

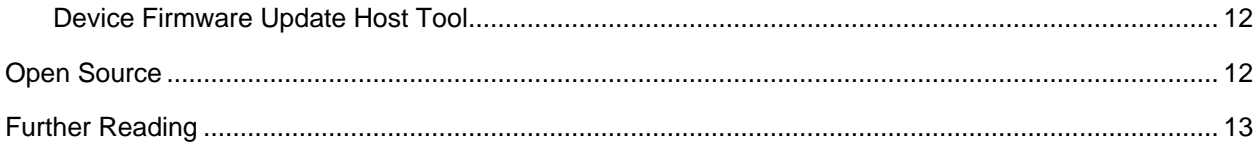

# <span id="page-1-0"></span>**What's Changed**

This section provides a high-level overview about what changed from ModusToolbox 1.0 to 1.1.

- Added support for WICED Bluetooth CYW20819 device in the IDE
- ◼ Enabled usage of ModusToolbox software elements for Wi-Fi applications through the Mbed ecosystem
- Updated PSoC Software Library to version 1.1
	- o Updated Configurators
	- o Updated PDL

**Note** ModusToolbox 1.1 is not backward compatible with the 1.0 release. You must create a new application and copy across your various files. See [Updating from ModusToolbox 1.0](#page-4-2) for more details.

#### <span id="page-1-1"></span>**What's Included**

The following diagram shows a high-level view of everything included in the ModusToolbox software.

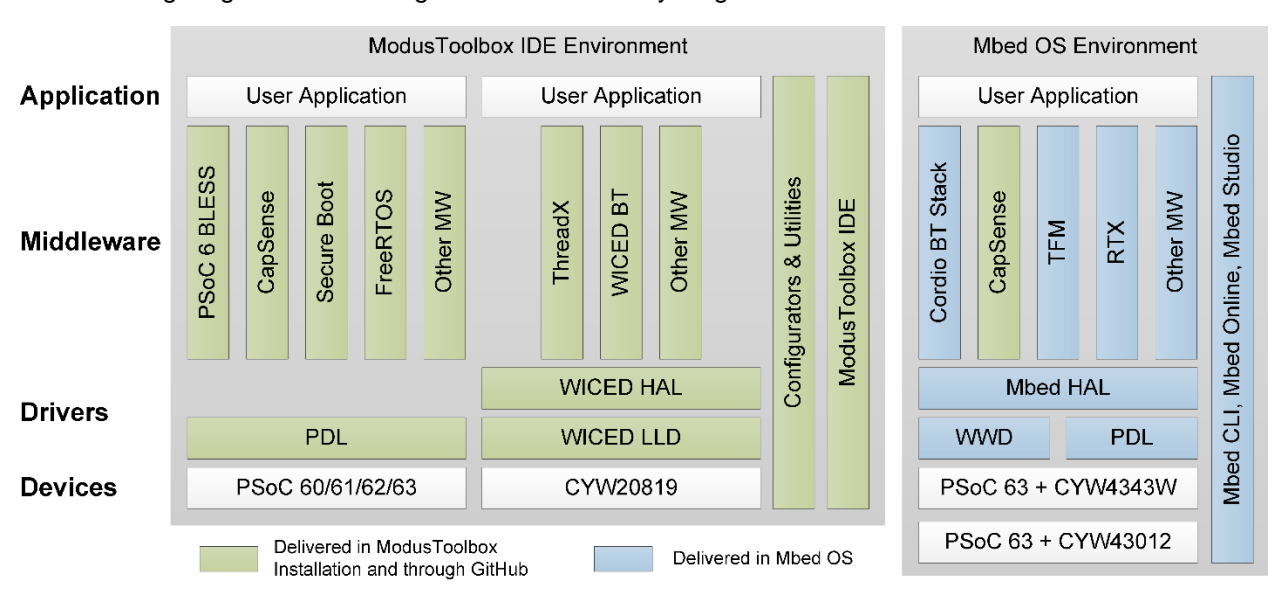

**Note** Some pieces of Cypress Programmer are included as part of command line tools with the ModusToolbox software. You can also install Cypress Programmer, including a GUI, separately.

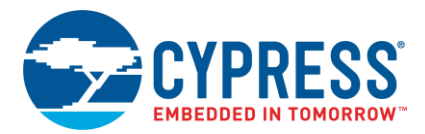

# <span id="page-2-0"></span>*PSoC 6 Software Library*

Cypress provides the PSoC 6 Software Library (psoc6sw-1.1) as a part of the ModusToolbox installation. This library simplifies software development for the PSoC 6 family of devices. It consists of two main parts: Peripheral Driver Library (PDL) and middleware/software libraries. The combination of driver-level code with integrated middleware and RTOS provides a path to high-level software solutions for PSoC 6 applications.

Code examples demonstrate solution usage, serve as the evaluation platform, and can be used as a project starting point for customers to start product prototyping and development. The library enables customers to focus on application development and differentiating products, rather than spending energy creating a software development platform.

This release provides the following features:

- PSoC 6 digital and analog peripheral drivers, which enable rapid peripheral software development
- The ARM Cortex Microcontroller Software Interface Standard (CMSIS) core access header files directly from the CMSIS 5.3.0 release
- CMSIS compliant device header files, startup code (platform initialization) and device configuration header files
- A Device Firmware Update library that can be readily integrated for any application need
- FreeRTOS source code integrated with the PDL
- Bluetooth Low Energy (BLE) middleware and stack library
- USB device peripheral driver and middleware library
- CapSense and CSD ADC middleware library
- Emulated EEPROM middleware library
- SEGGER EmWin middleware library
- Secure Image reference design, which demonstrates a Trusted Execution Environment (TEE) on the CM0+ core
- PDL Application Programming Interface (API) Reference Guide

This release supports all devices in the PSoC 6 MCU architecture. Some drivers support peripherals only available on the PSoC 62 series with 2M flash (CY8C6xx8, CY8C6xx9, CY8C6xxA).

For full details on both the drivers and the middleware libraries, refer to the library documentation, located here: *<install\_dir|\libraries\psoc6sw-1.1\docs*, which includes the *PSoC 6 Software PDL User Guide* and the *PDL API Reference Guide*.

### <span id="page-2-1"></span>*Bluetooth SDK*

The Bluetooth SDK is targeted for the CYW20819 ultra low power Bluetooth 5.0 SoC and the ModusToolbox IDE. ModusToolbox 1.1 with the Bluetooth SDK provides a complete development environment to allow you to quickly create Bluetooth enabled IoT solutions like smart watches, medical devices, or home automation platforms. The Bluetooth SDK includes the following:

- Bluetooth firmware
- Platform and board support packages
- Build system

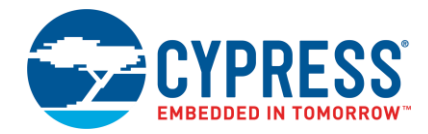

- Local tools including BTSpy trace utility and debugger
- Various sample applications

# <span id="page-3-0"></span>*Mbed Ecosystem Support*

Mbed OS is an open-source real-time operating system (RTOS) for the Internet of Things. Cypress has enabled several kits (see [Supported Boards\)](#page-5-0) for use with the Mbed OS to leverage their ecosystem including TLS, networking, storage and drivers, and many code examples and libraries. For more information about Mbed OS, refer to:

<https://os.mbed.com/docs/mbed-os/v5.11/introduction/index.html>

# <span id="page-3-1"></span>*ModusToolbox IDE*

This is an Eclipse-based IDE that uses parts of the SDK. The IDE facilities creating applications and adding additional Cypress firmware to them. There are several parts of the ModusToolbox IDE, including:

- ModusToolbox Perspective This is a plugin that provides ease-of -use features in the IDE, including the Quick panel and debug mode.
- New Application Wizard This is an Eclipse-specific wizard used for creating new applications for Cypress devices.
- Update Manager This is an Eclipse-specific dialog used for updating and adding SDKs.
- Code Editor This is the standard Eclipse code editing environment.
- Middleware Selector This is an Eclipse-specific dialog used for transitioning your application to include/remove assorted devices, as well as adding/removing middleware.
- CYW20819 Bluetooth Project Settings This is an Eclipse-specific dialog used for changing various platform and applications settings.

### <span id="page-3-2"></span>*Configurators and Tools*

Configurators are GUI-based tools provided as part of the SDK. In general, you interact with these tools from the ModusToolbox IDE. However, these tools can also be used separately, and they can be run from the command line. Each of these tools provides a guide, available from the tool's **Help** menu.

- Device Configurator: Set up the system (platform) functions, as well as the basic peripherals (e.g., UART and Timer, etc.).
- CapSense Configurator and Tuner: Configure CapSense, test it, and generate the required firmware.
- USB Configurator: Configure USB settings and generate the required firmware.
- QSPI Configurator: Configure external memory and generate the required firmware.
- Bluetooth Configurator: Configure Bluetooth settings and generate the required firmware.
- Smart I/O™ Configurator: Configure Smart I/O settings and generate the required firmware.
- BT Spy: This is a trace viewer utility for CYW20189 Bluetooth platforms to view protocol and application trace messages from the embedded device.
- Client Control: These are tools for CYW20189 Bluetooth BLE Profile and BLE Mesh applications. One emulates the host MCU applications for BLE and BR/EDR profile and the other emulates the host MCU applications for BLE Mesh models.

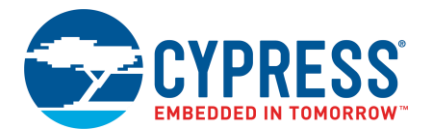

# <span id="page-4-0"></span>*Utilities*

The PSoC SDK includes the following utilities.

- CyMCUElfTool: Merges core executable images into a single file for programming / debugging.
- OpenOCD: Open On-Chip Debugger provides debugging, in-system programming, and boundary-scan testing for embedded target devices.
- Cypress KitProg Firmware Loader: Used to upgrade firmware on Cypress kits. It allows you to switch the KitProg firmware from KitProg2 to KitProg3, and back
- JRE: Java Runtime Environment. Required for Eclipse plugin.

#### <span id="page-4-1"></span>**Design Impact**

### <span id="page-4-2"></span>*Updating from ModusToolbox 1.0*

ModusToolbox 1.1 does not support the Cortex M0+ core in PSoC 6 devices. Accordingly, if you selected the "Cortex M0+" as the target CPU core in ModusToolbox 1.0 in the respective configurators for CapSense, BLE, or USB, you must re-design the application to run wholly on the Cortex M4.

- 1. From the ModusToolbox IDE, create a new application targeting the same board used in the original application. Use the "EmptyPSoC6App" template.
- 2. Copy (overwrite) your CM4 application sources from the original to the new application.
- 3. Copy (overwrite) the whole GeneratedSources folder from the original to the new application.
- 4. Copy (overwrite) the *design.modus* file from the original to the new application.
- 5. Open the Device Configurator and select **Update Referenced Libraries** from the **File** menu.
- 6. On the dialog, use the **psoc6sw** pull-down menu to select "1.1 [USED]" and click **Commit**.
- 7. If any of the BLE, CapSense, QSPI, Smart I/O, and USB resources are used in your application, launch the associated configurator, save the configuration, and close the configurator.
- 8. Save the configuration from the Device Configurator and close it.
- 9. From the ModusToolbox IDE, open the Middleware Selector and add all the packages used in the original application (including the middleware for the functions that were implemented on the Cortex M0+).

#### <span id="page-4-3"></span>**Supported Tool Chains**

The GCC Arm Embedded toolchain GCC 7.2.1 is installed with the ModusToolbox software. This toolchain has no use restrictions and does not require license activation (it is distributed under the terms of the GNU Public License).

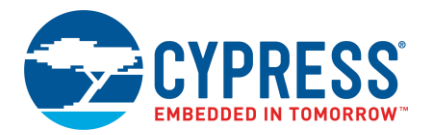

# <span id="page-5-0"></span>**Supported Boards**

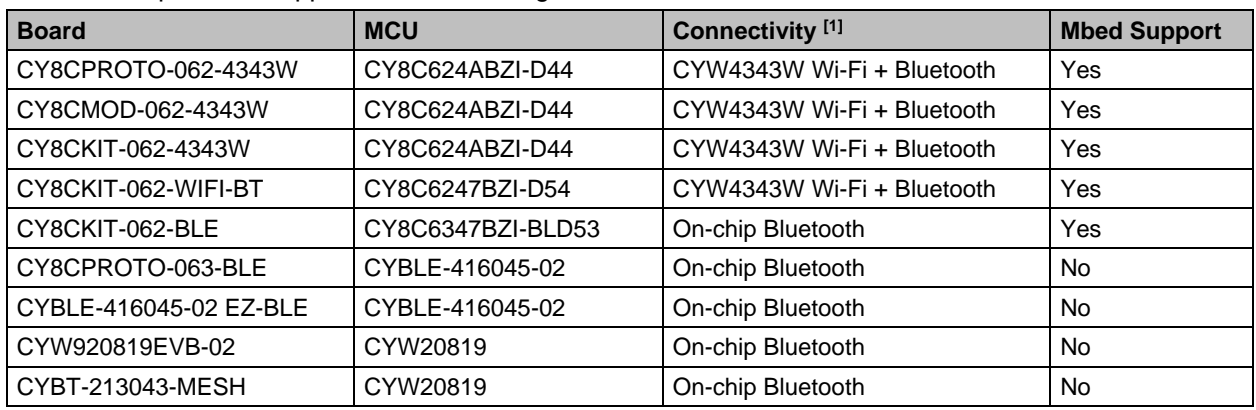

This release provides support for the following boards.

# <span id="page-5-1"></span>**Known Issues/Limitations**

This section lists the known issues/limitations of this release:

#### <span id="page-5-2"></span>*Installation*

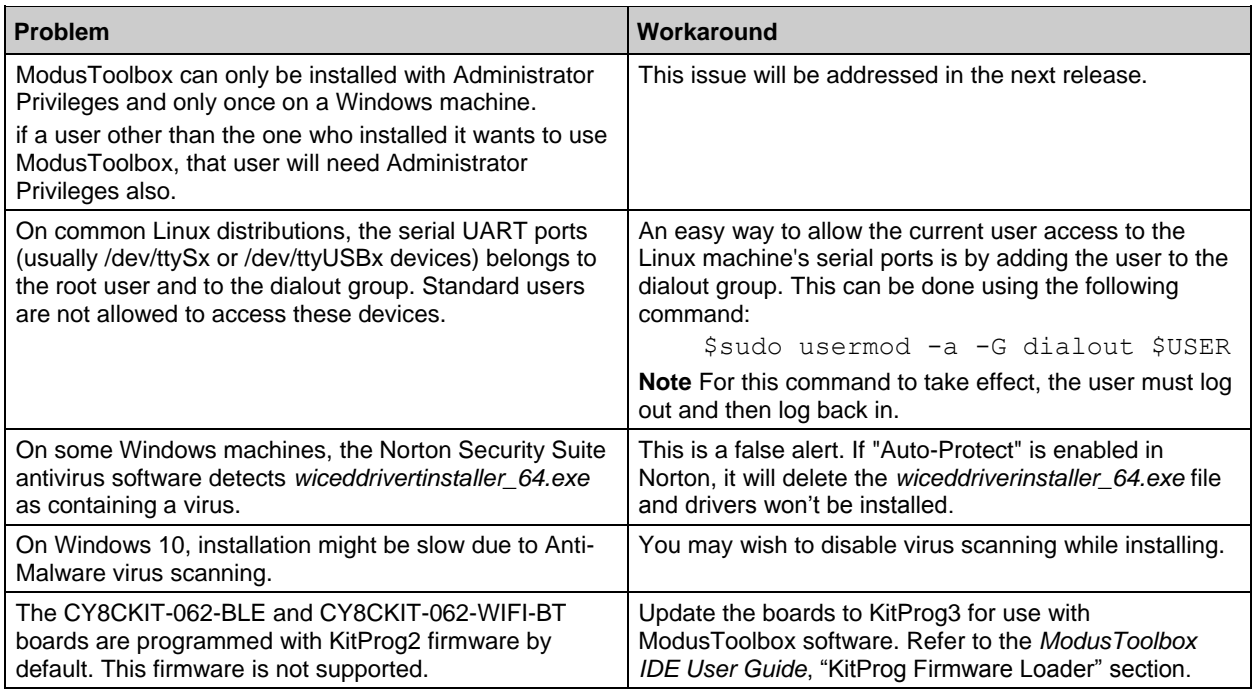

l

<sup>1</sup> Wi-Fi is only supported through the Mbed OS flow.

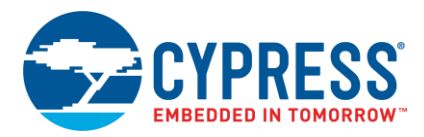

# <span id="page-6-0"></span>*ModusToolbox IDE*

# **Application Changes**

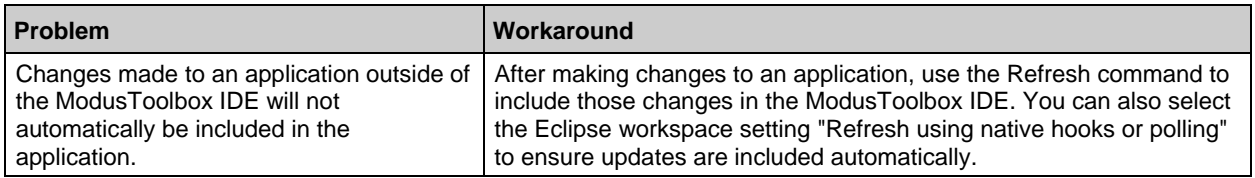

# **Missing Project Libraries**

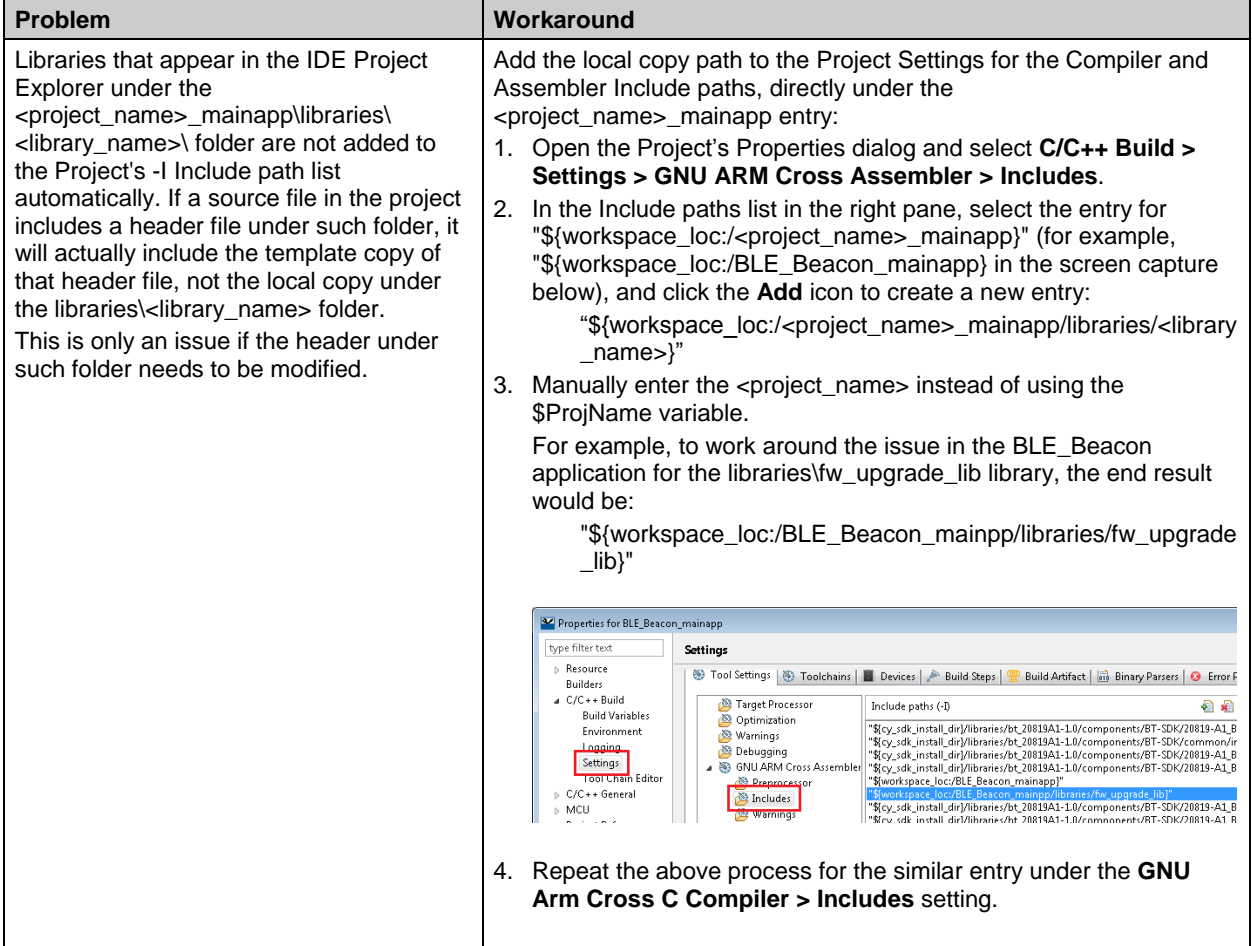

### **Quick Panel**

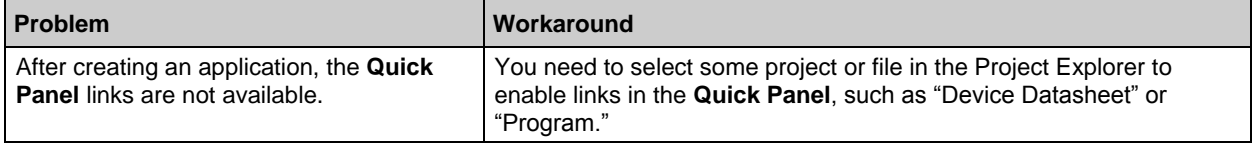

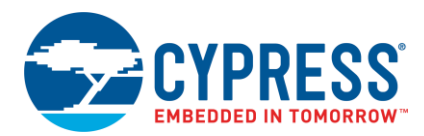

#### **Error/Warning Messages**

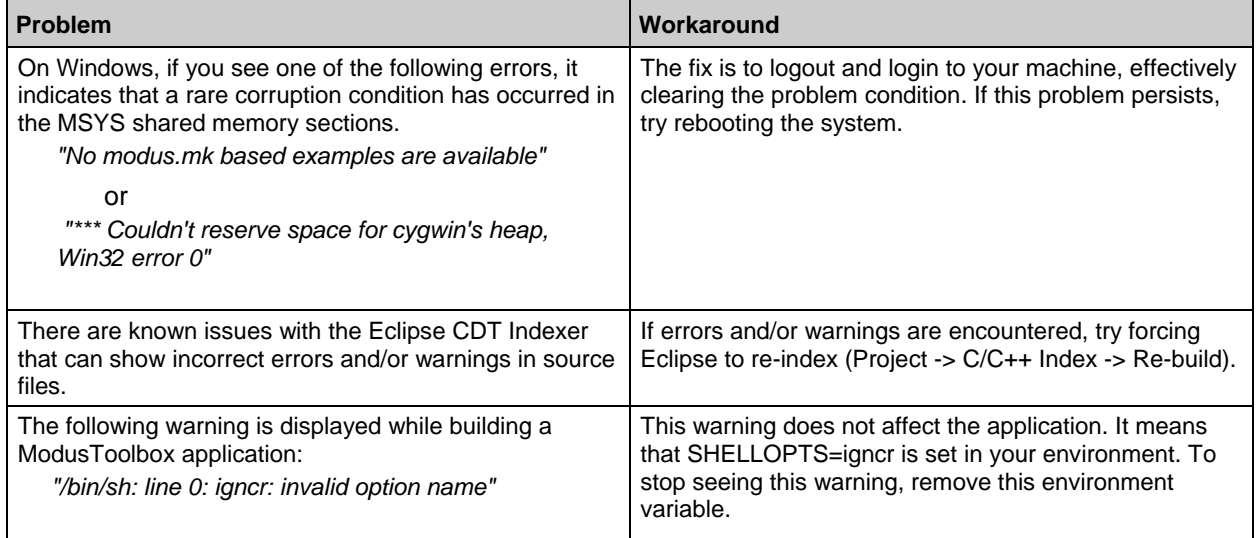

# **Build, Program, Debug**

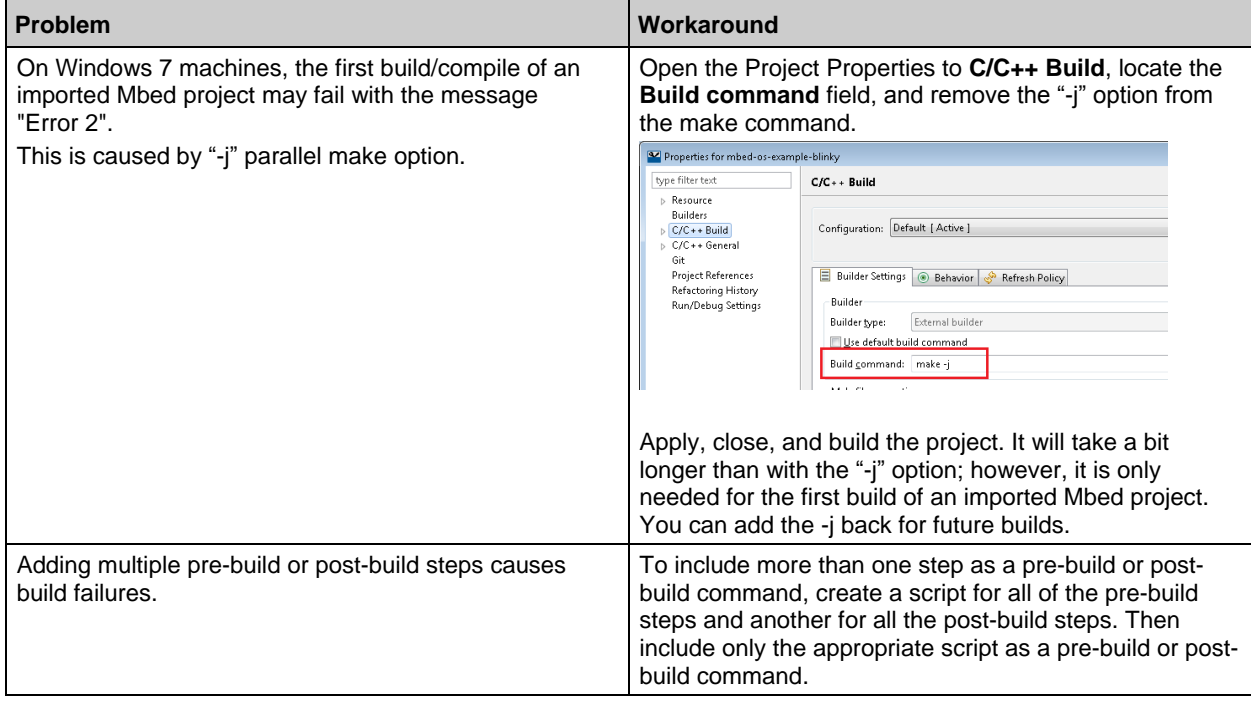

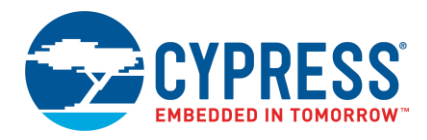

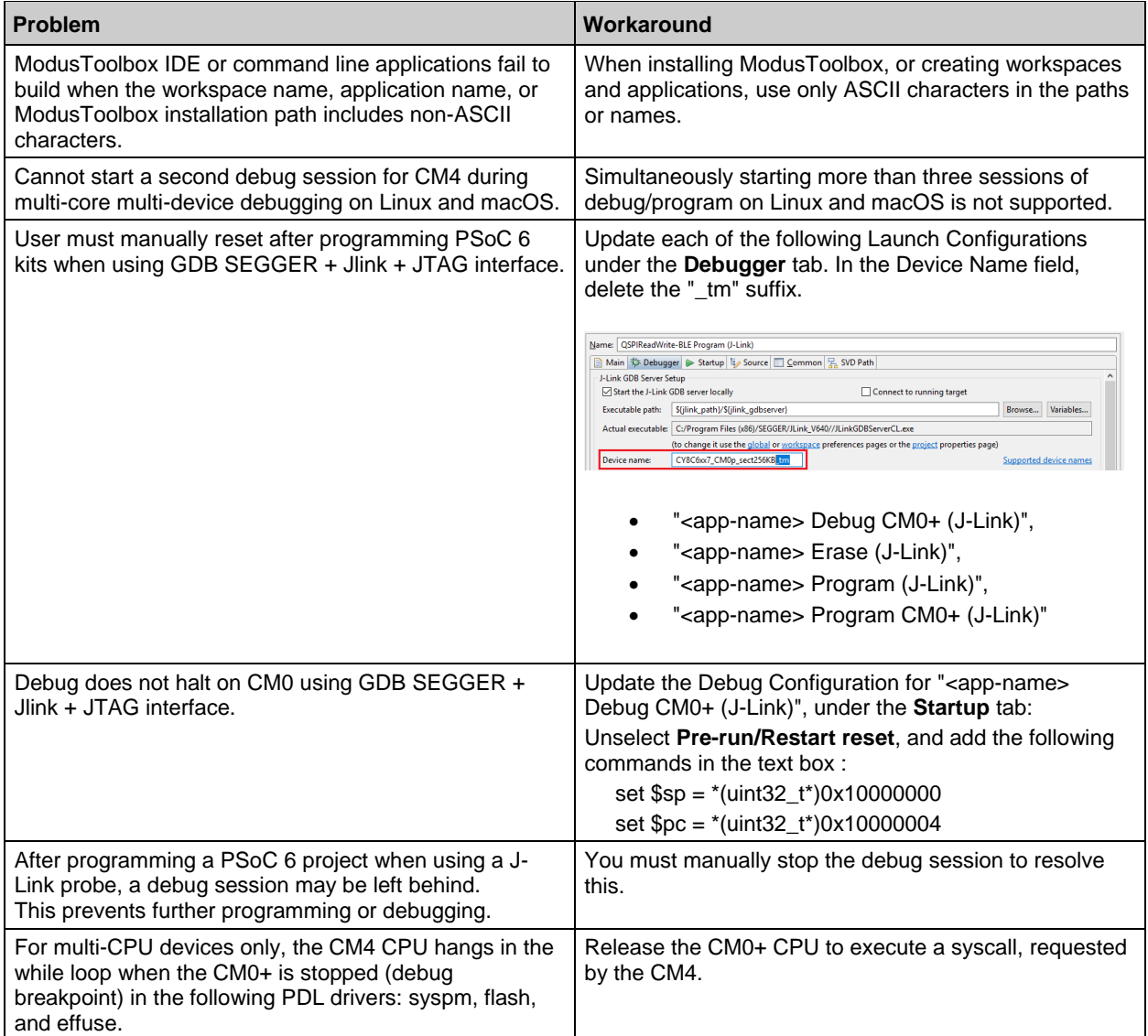

### **Miscellaneous**

- The workspace "Build Automatically" setting is programmatically turned off by ModusToolbox IDE project builds. This helps avoid certain errors that can otherwise occur.
- Applications can be migrated from one operating system (e.g., macOS) to another (e.g., Windows) by adjusting the post-build step. However, applications cannot be shared between two people on different operating systems at the same time.
- During some long-running operations within the ModusToolbox IDE (including ModusToolbox Middleware Selector), a dialog may indicate that a project "is out of sync with the file system." This happens because files on disk can be changed early in the process, but the project refresh request does not happen until the end. The dialog can be ignored.

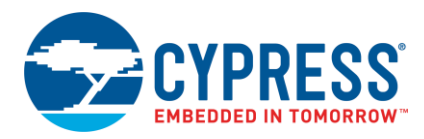

# <span id="page-9-0"></span>*Documentation*

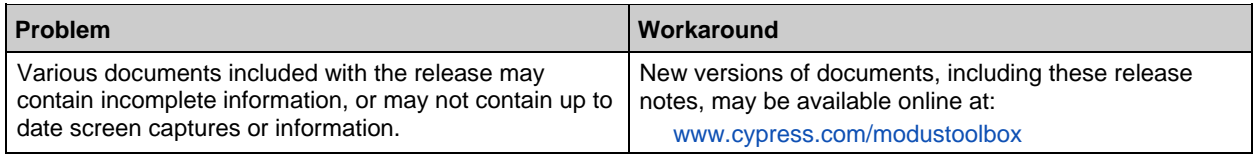

# <span id="page-9-1"></span>*Source Control*

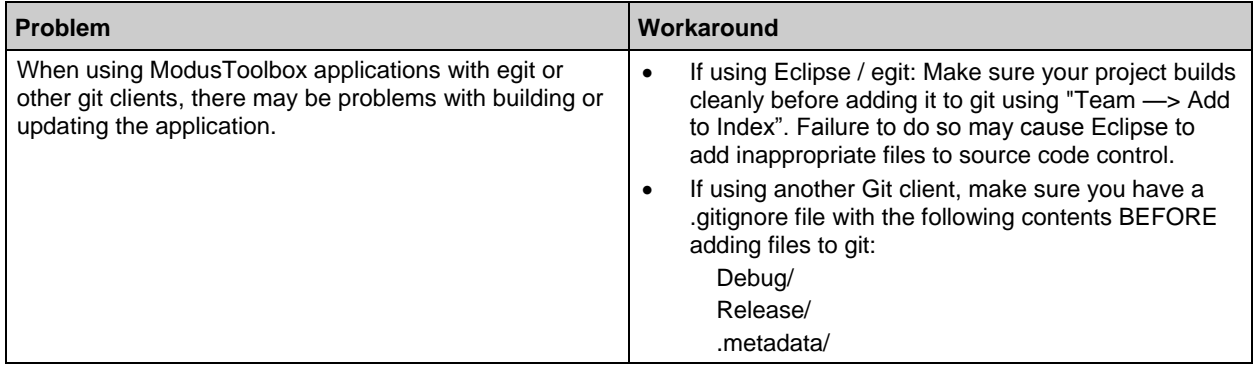

# <span id="page-9-2"></span>*Programming Tools*

Refer also to the Cypress Programmer 2.1 Release Notes.

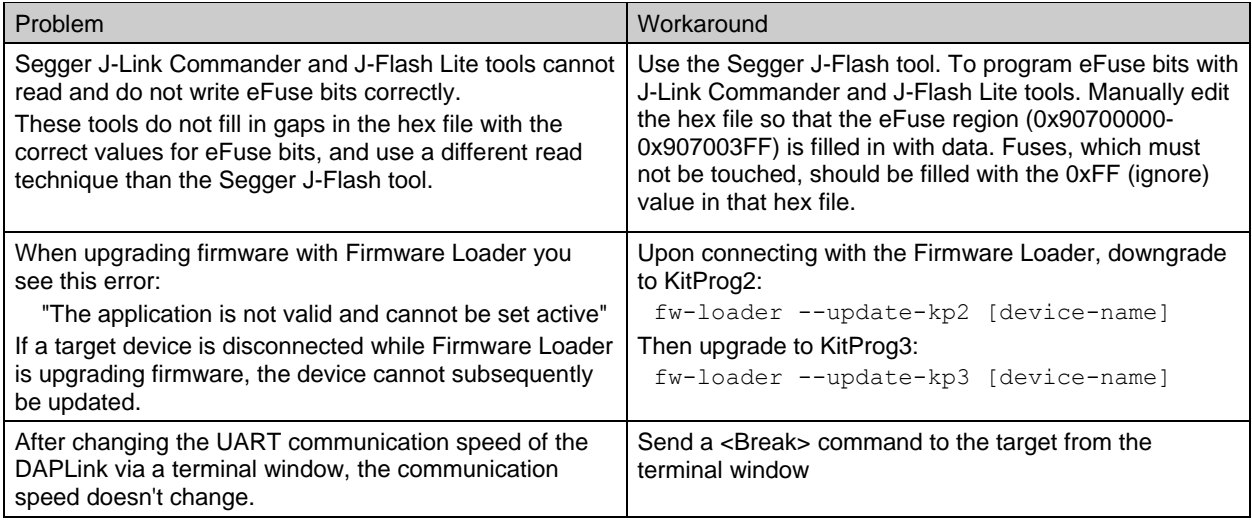

# <span id="page-9-3"></span>*PSoC 6 Software Library*

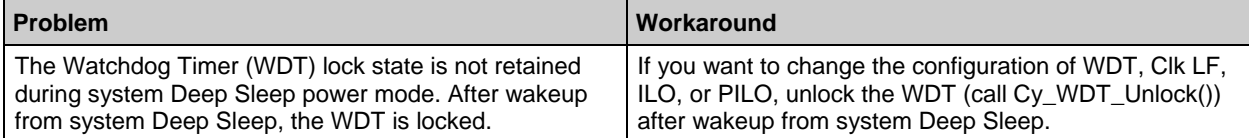

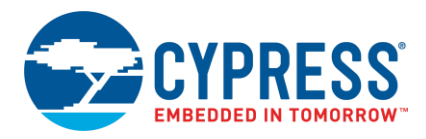

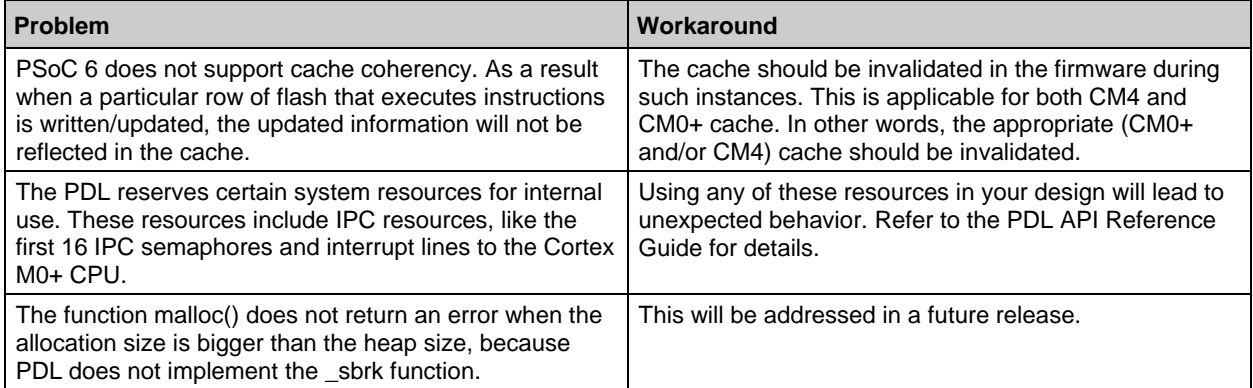

# <span id="page-10-0"></span>*Bluetooth SDK*

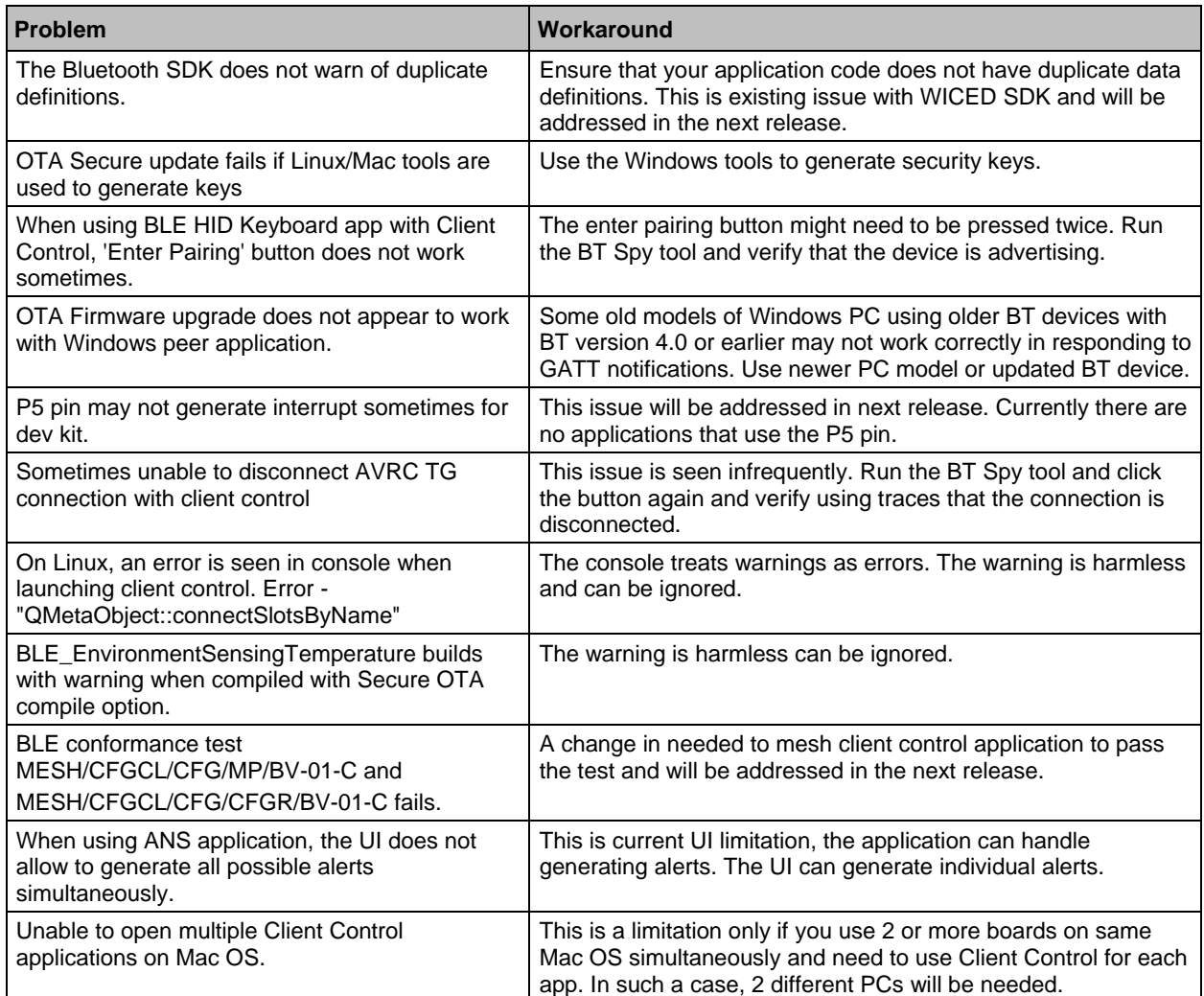

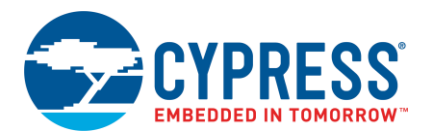

# <span id="page-11-0"></span>*General Configurator Issues*

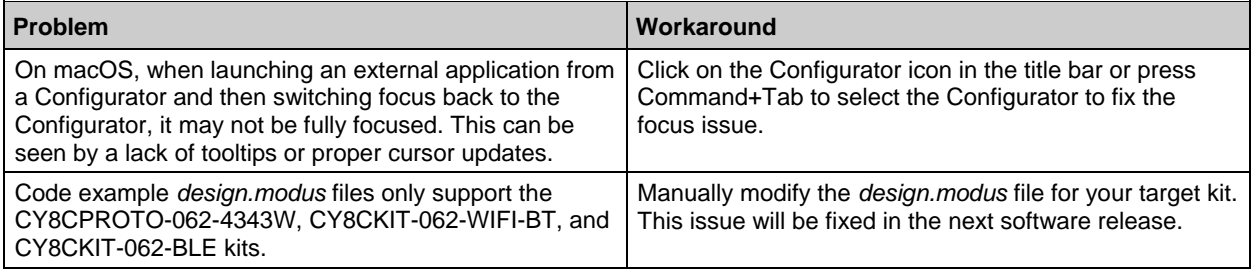

### <span id="page-11-1"></span>*Device Configurator*

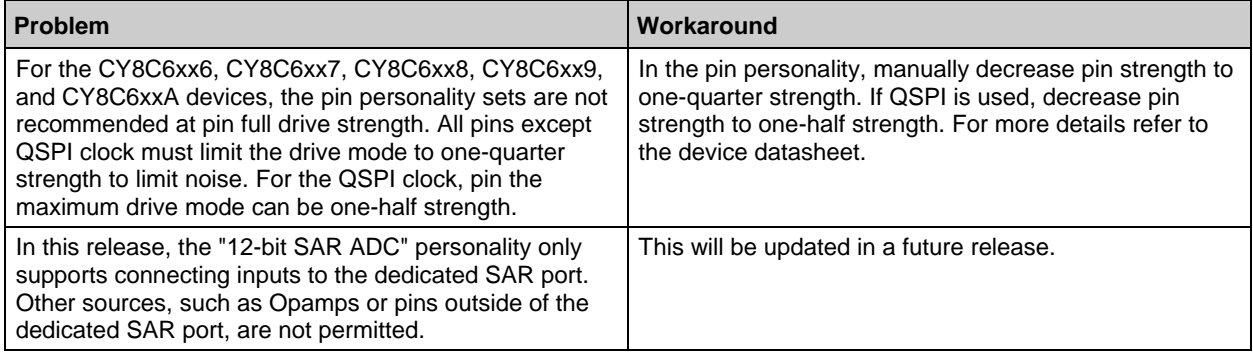

# <span id="page-11-2"></span>*QSPI Configurator*

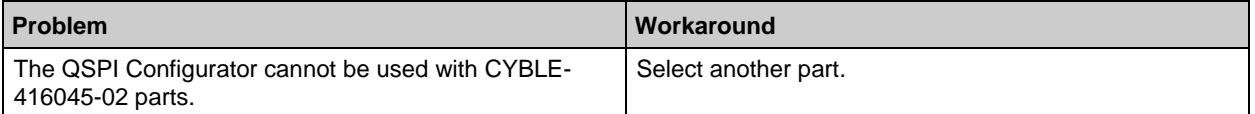

## <span id="page-11-3"></span>*Device Firmware Update Host Tool*

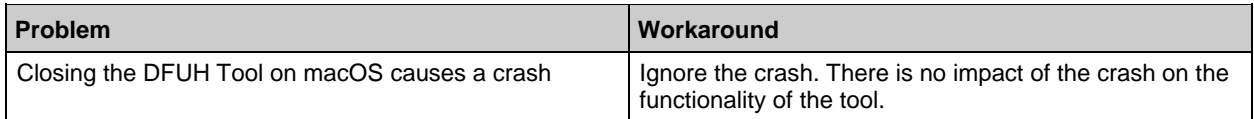

# <span id="page-11-4"></span>**Open Source**

Portions of this software package are licensed under free and/or open source licenses such as the GNU General Public License. Such free and/or open source software is subject to the applicable license agreement and not the Cypress license agreement covering this software package. The applicable license agreements are available online:

*[http://www.cypress.com/documentation/software-and-drivers/free-and-open-source-software](http://www.cypress.com/documentation/software-and-drivers/free-and-open-source-software-download-page)[download-page](http://www.cypress.com/documentation/software-and-drivers/free-and-open-source-software-download-page)*

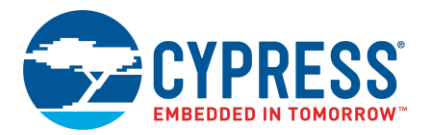

# <span id="page-12-0"></span>**Further Reading**

There are several related documents provided with ModusToolbox software. These documents include (but are not limited to):

- ModusToolbox Installation Guide
- Cypress Programmer 2.1 Release Notes
- PSoC 6 Software API Reference Guides
- Bluetooth API Documentation
- ModusToolbox IDE Quick Start Guide
- ModusToolbox IDE User Guide
- ModusToolbox Configurator Guides (for each Configurator)

Other documentation includes (but is not limited to):

- Device Datasheets
- Application Notes
- Training

[Contact your Cypress representative,](http://www.cypress.com/about-us/sales-offices) as needed.

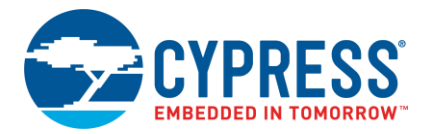

Cypress Semiconductor 198 Champion Ct. San Jose, CA 95134-1709 USA [www.cypress.com](http://www.cypress.com/)

© Cypress Semiconductor Corporation, 2017-2019. This document is the property of Cypress Semiconductor Corporation and its subsidiaries, including Spansion LLC ("Cypress"). This document, including any software or firmware included or referenced in this document ("Software"), is owned by Cypress under the intellectual property laws and treaties of the United States and other countries worldwide. Cypress reserves all rights under such laws and treaties and does not, except as specifically stated in this paragraph, grant any license under its patents, copyrights, trademarks, or other intellectual property rights. If the Software is not accompanied by a license agreement and you do not otherwise have a written agreement with Cypress governing the use of the Software, then Cypress hereby grants you a personal, non-exclusive, nontransferable license (without the right to sublicense) (1) under its copyright rights in the Software (a) for Software provided in source code form, to modify and reproduce the Software solely for use with Cypress hardware products, only internally within your organization, and (b) to distribute the Software in binary code form externally to end users (either directly or indirectly through resellers and distributors), solely for use on Cypress hardware product units, and (2) under those claims of Cypress's patents that are infringed by the Software (as provided by Cypress, unmodified) to make, use, distribute, and import the Software solely for use with Cypress hardware products. Any other use, reproduction, modification, translation, or compilation of the Software is prohibited.

TO THE EXTENT PERMITTED BY APPLICABLE LAW, CYPRESS MAKES NO WARRANTY OF ANY KIND, EXPRESS OR IMPLIED, WITH REGARD TO THIS DOCUMENT OR ANY SOFTWARE OR ACCOMPANYING HARDWARE, INCLUDING, BUT NOT LIMITED TO, THE IMPLIED WARRANTIES OF MERCHANTABILITY AND FITNESS FOR A PARTICULAR PURPOSE. To the extent permitted by applicable law, Cypress reserves the right to make changes to this document without further notice. Cypress does not assume any liability arising out of the application or use of any product or circuit described in this document. Any information provided in this document, including any sample design information or programming code, is provided only for reference purposes. It is the responsibility of the user of this document to properly design, program, and test the functionality and safety of any application made of this information and any resulting product. Cypress products are not designed, intended, or authorized for use as critical components in systems designed or intended for the operation of weapons, weapons systems, nuclear installations, life-support devices or systems, other medical devices or systems (including resuscitation equipment and surgical implants), pollution control or hazardous substances management, or other uses where the failure of the device or system could cause personal injury, death, or property damage ("Unintended Uses"). A critical component is any component of a device or system whose failure to perform can be reasonably expected to cause the failure of the device or system, or to affect its safety or effectiveness. Cypress is not liable, in whole or in part, and you shall and hereby do release Cypress from any claim, damage, or other liability arising from or related to all Unintended Uses of Cypress products. You shall indemnify and hold Cypress harmless from and against all claims, costs, damages, and other liabilities, including claims for personal injury or death, arising from or related to any Unintended Uses of Cypress products.

Cypress, the Cypress logo, Spansion, the Spansion logo, and combinations thereof, ModusToolbox, WICED, PSoC, CapSense, EZ-USB, F-RAM, and Traveo are trademarks or registered trademarks of Cypress in the United States and other countries. For a more complete list of Cypress trademarks, visit cypress.com. Other names and brands may be claimed as property of their respective owners.